## LASER INTERFEROMETER GRAVITATIONAL WAVE OBSERVATORY - LIGO -

CALIFORNIA INSTITUTE OF TECHNOLOGY MASSACHUSETTS INSTITUTE OF TECHNOLOGY

**Document Type LIGO-E970158-00 - <sup>C</sup>** 14July97

**Hanford EPICS Vacuum Controls Vacuum Gauge Pair (Pirani and Cold Cathode) Test Specifications**

Christine Patton, Dave Barker

*Distribution of this draft:*

Hanford CDS, Operators, Vacuum and PSI

This is an internal working note of the LIGO Project.

**California Institute of Technology LIGO Project - MS 51-33 Pasadena CA 91125** Phone (818) 395-2129 Fax (818) 304-9834 E-mail: info@ligo.caltech.edu

**Massachusetts Institute of Technology LIGO Project - MS 20B-145 Cambridge, MA 01239** Phone (617) 253-4824

Fax (617) 253-7014 E-mail: info@ligo.mit.edu

WWW: http://www.ligo.caltech.edu/

file F:\epics\apple\Hanford\VE\TestSpecs\gaugepairtitle.fm - printed Monday, December 01, 1997

## **LASER INTERFEROMETER GRAVITATIONAL WAVE OBSERVATORY - LIGO -**

## CALIFORNIA INSTITUTE OF TECHNOLOGY MASSACHUSETTS INSTITUTE OF TECHNOLOGY

## **Hanford EPICS Vacuum Controls Test Specifications**

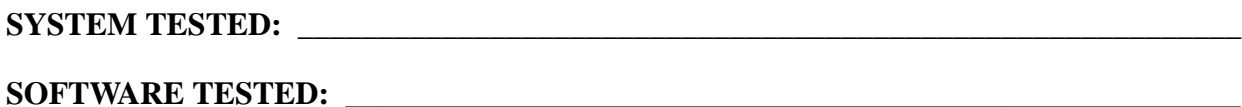

#### **HARDWARE CONFIGURATION:**

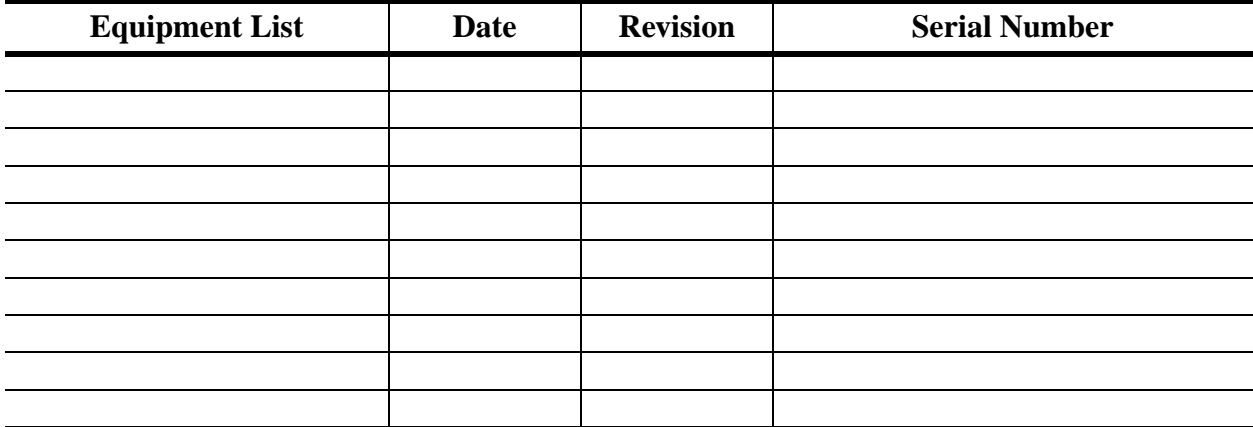

#### **TESTED BY:**

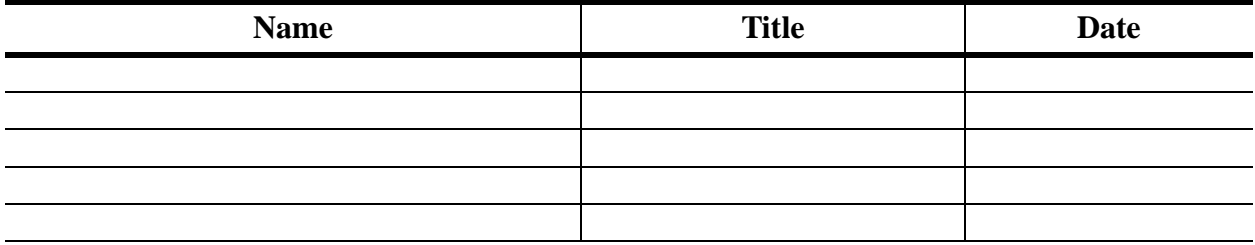

#### **TESTS COMPLETED:**

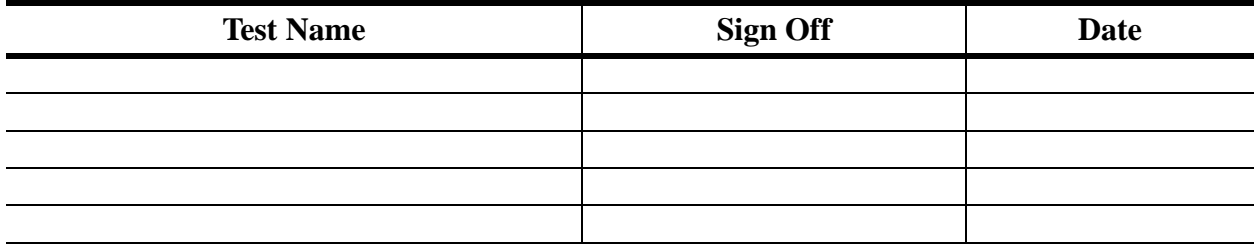

#### **APPROVED BY:**

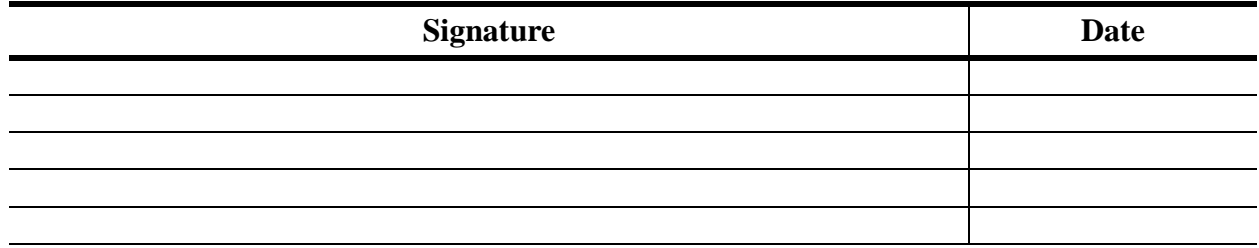

# **Table of Contents**

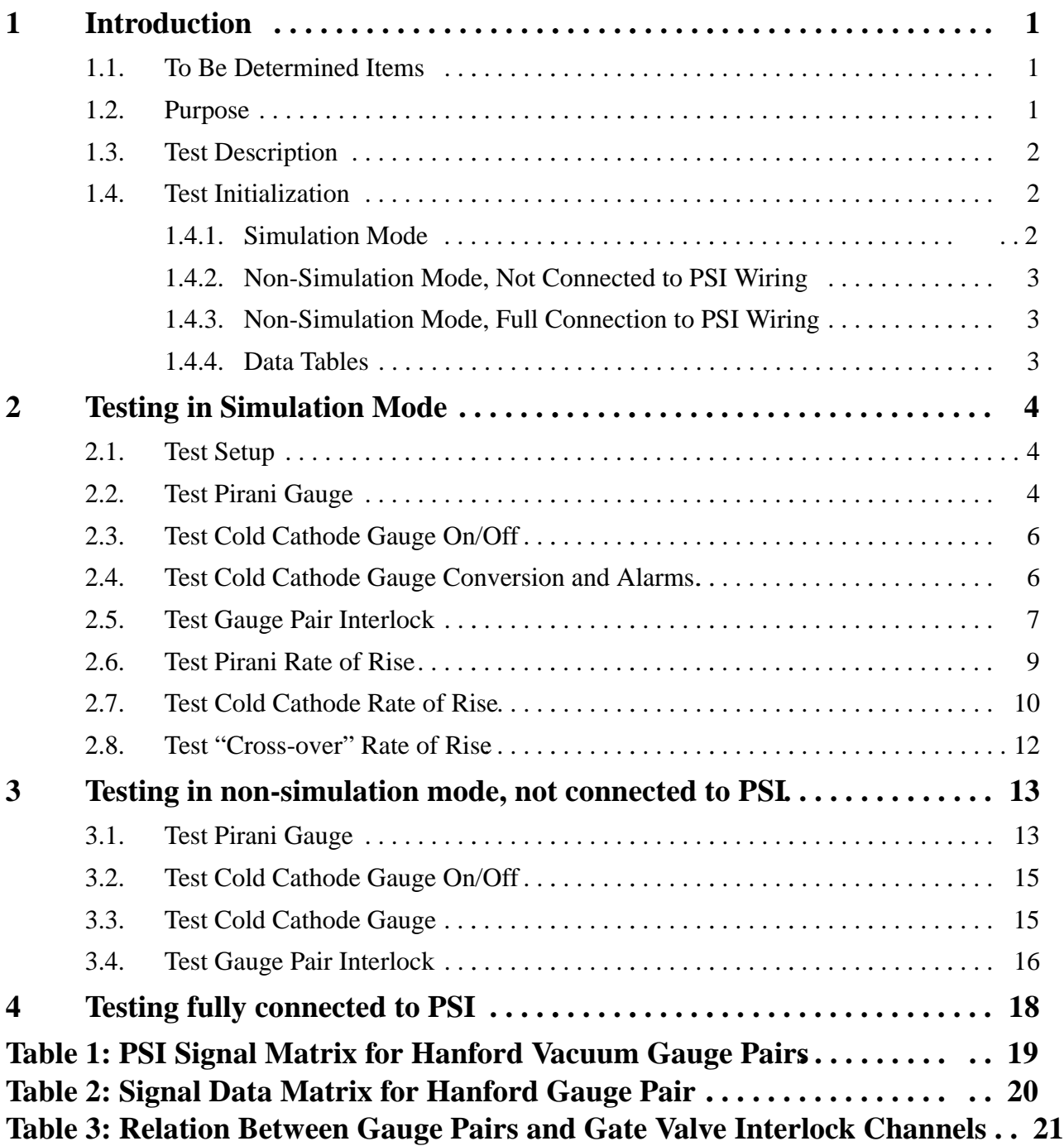

## **1 INTRODUCTION**

The LIGO beam tube vacuum is measured by pairs of Pirani and Cold Cathode gauges which cover the vacuum range 760 to 1.0e-11 torr. The Pirani gauge has an operational range of 760 torr (atmosphere) to 1.0e-3 torr. The Cold Cathode gauge has an operational range of 1.0e-3 to 1.0e-11 torr.

The EPICS system has a database for each pair of vacuum gauges. Both gauges are physically close to each other and measure the same vacuum.

The Cold Cathode gauge may be operated on a poor vacuum (pressure > 1.0e-3), but to do so will shorten its operational life. Therefore the EPICS system allows the user to switch the Cold Cathode gauge off.

## **1.1. Signal Conversions**

Each gauge provides a DC voltage in the range 0 - 10V.

The gauge pair voltage is used to calculate the vacuum in Torr. The voltage must be within the domain of the equations or an incorrect pressure reading will result. The voltage to vacuum conversion equations are:

Cold Cathode (EPICS calculation record) -

$$
P=10^{ (V-K)}
$$

where,

P is in Torr V is in volts for  $1.5 \le V \le 8.7$  $K = 11.000$  for Torr

Pirani (EPICS subroutine record) -

 $\frac{v}{\sqrt{2^2 - V_0^2}} - 1$ **-----------------------------**

**=**

 $P = \exp\left[\frac{V-h}{k}\right]$ 

**1** ⁄ *c*

where,

P is in Torr, V is in volts for  $0 \le V \le 6$  $a = 3.29$ ,  $b = 24.98$ ,  $c = 0.98$ ,  $V_0 = 0.3752$ ,  $d = 4.929$ ,  $f = 1.6$  x  $10^{-6}$ ,  $g = -225$ ,  $h = 2.0253$ ,  $k = 0.52703$ ,

 $P = \frac{a}{b}$  Domain: 0.38<V<4.85

 $P = \sqrt{\frac{(V-d) + \sqrt{(V-d)^2 - 4fg}}{2f}}$  Domain: 4.85<V<5.18

Domain: V>5.18

#### **1.2. Purpose**

This document is the test specification for the EPICS controls of the Vacuum Gauge Pair. With the EPICS system running in simulation mode, this test spec. allows the user to fully test the controls system functionality with no impact on PSI. In non-simulation mode, both the EPICS controls, the PSI interface and the Gauge Pairs can be tested.

#### **1.3. Test Description**

The Gauge Pair (GP) database will be tested in three phases:

- Simulation mode.
- Non-simulation mode, not connected to PSI wiring.
- Non-simulation mode, fully connected to PSI wiring and hardware.

THE TEST MAY ONLY BE RUN FULLY CONNECTED TO PSI WIRING WHEN PSI AND CALTECH VACUUM MANAGEMENT HAVE GIVEN EXPRESS PERMISSION TO DO SO. Ignorning this warning may cause damage to the gauges and/or vacuum system.

In simulation mode the user can test the basics of database execution. In non-simulation mode the user will inject voltages to emulate the PSI wiring. Output voltages and/or currents will be measured.

When running directly to the PSI vacuum system, the actual operation of the Gauges will be tested. These tests will be performed with the Hanford Vacuum team and PSI.

In simulation mode, all input and output from/to hardware are simulated by an additional EPICS database. Also, the behaviour of the Gauges can be emulated by an additional sequencer which drives the simulation records in such a manner as to emulate a changing vacuum.

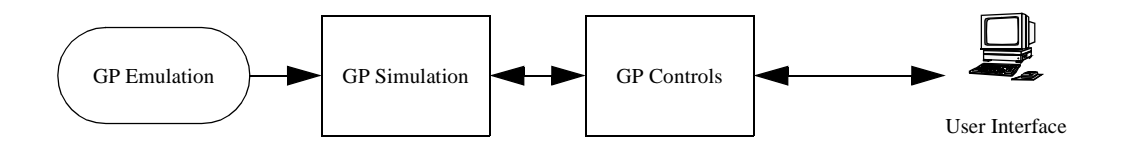

This document will show testing of the Right Mid Station..

#### **1.4. Test Initialization**

The user must have booted the IOC with the correct EPICS database for the system to be tested. It is assumed throughout this document that the user is familiar with EPICS configuration and operation.

The gauge pair uses a subroutine record whose procedure is defined in VE\_GP\_PIRANI\_CVT\_TORR.o. This object provides code to convert the Pirani vacuum gauge DC voltage into a vacuum measured in torr.

The vacuum emulation system (HVE-MX:X1E.db, HVE\_MX\_X1ERRE.st, and HVE-MX:X1EE.adl) allows the user to enter a starting vacuum, a final vacuum and a delta vacuum for both the Pirani and Cold Cathode gauges. The emulation then changes the simulation input records (HVE-MX:X1\_PT343[A-B]\_S) to the voltage values relating to the vacuums entered. The vacuum will then be changed by <delta vacuum> at 1Hz. This allows the user to test the HVE\_MX\_X1RR.st, the Rate of Rise sequencer software.

#### **1.4.1. Simulation Mode**

The following database files must be loaded and initialised:

HVE-MX:X1.db HVE-MX:X1S.db HVE-MX:X1E.db HVE-MX:GV13.db

The following sequencers must be loaded and running:

HVE\_MX\_X1RR.st HVE\_MX\_X1ERRE.st HVE\_MX\_GV13OPEN.st

The following MEDM screens must be running. All widgets must be connected to the database:

HVE-MX:X1.adl HVE-MX:X1S.adl

HVE-MX:X1EE.adl

HVE-MX:GV13.adl

The following Alarm Handler file must be running:

MX.alhConfig

(QT)

## **1.4.2. Non-Simulation Mode, Not Connected to PSI Wiring**

**Ensure all signals are disconnected to PSI**. The user is required to inject DC voltages into the gauge pair controls (0 - 10V range), emulate a relay contact closure and measure output voltage in the 0 - 24V range.

Tests marked with this symbol and are underlined define a Quick Test. Quick Tests allow the user to just test the hardware interface to the EPICS controls, and not test the control logic itself.

## **1.4.3. Non-Simulation Mode, Full Connection to PSI Wiring**

These tests will be performed with Hanford Operators, Hanford Vacuum management and PSI. They will be fully coordinated with these teams and will only proceed with the express permission of all parties. Full lock and tag-out procedures will be followed.

THIS TEST WILL ONLY PROCEED WHEN IT IS DEEMED SAFE TO DO SO.

All PSI wiring will be attached to the PSI interface wiring block.

THESE TEST SPECS ARE TO BE DETERMINED.

## **1.4.4. Data Tables**

Attached to this Test Spec are two data tables:

PSI Signal Matrix for Hanford Gauge Pairs. This specifies the PSI interface connectors used by all the Gauge Pairs at the Hanford site.

Signal Data Matrix for Hanford Gauge Pairs. This specifies Gauge Pair input and output signal limits, units, engineering conversions and alarm limits.

## **2 Testing in Simulation Mode**

#### **2.1. Test Setup**

On all of the simulation screens, switch the databases into simulation mode by pushing the Sim On buttons. Check that the simulations are on, and the simulated signals have entered the SIMULATION (foreground yellow, MINOR) alarm state. All simulation values are zero or set to a predefined default value (see Table 2: Hanford Vacuum Gauge Pair Signal Ranges).

Run the Alarm Handler with the alarm configuration file appropriate for the Gauge Pair being tested. Acknowledge all outstanding alarms (e.g. Interlocks or out of range inputs).

#### **2.2. Test Pirani Gauge**

2.2.1. Test conversion of Pirani gauge volts to torr in low range.

2.2.1.a During this test you will check the following.

- Confirm the Pirani gauge voltage on the GP main screen change to 3.00.
- Verify the Pirani gauge vacuum change to  $\sim$  1.83 torr on the main screen.
- Verify that the Active Gauge widget on the gauge pair main screen changes from "Gauges out of range" to "Pirani".

2.2.1.b Run the test by typing 3.0 in the Pirani Voltage on the GP simulation screen.

- 2.2.2. Test conversion of gauge volts to torr in mid range.
	- 2.2.2.a During this test you will check the following.
	- Confirm the Pirani gauge voltage on the GP main screen change to 5.00.
	- Verify the Pirani gauge vacuum change to 218 torr on the following screens.

2.2.2.b Run the test by typing 5.0 in the Pirani Voltage on the GP simulation screen.

2.2.3. Test conversion of gauge volts to torr in high range.

2.2.3.a During this test you will check the following.

- Confirm Pirani gauge voltage on all the GP main screen change to 5.5.
- Verify the Pirani gauge vacuum change to 730 torr on the main screen.

2.2.3.b Run the test by typing 5.5 in the Pirani Voltage on the GP simulation screen.

2.2.4. Test changing Pirani acceptable low limit. This test is in two parts, in the first the Pirani is out of the new range. In the second the Pirani is brought into the new range.

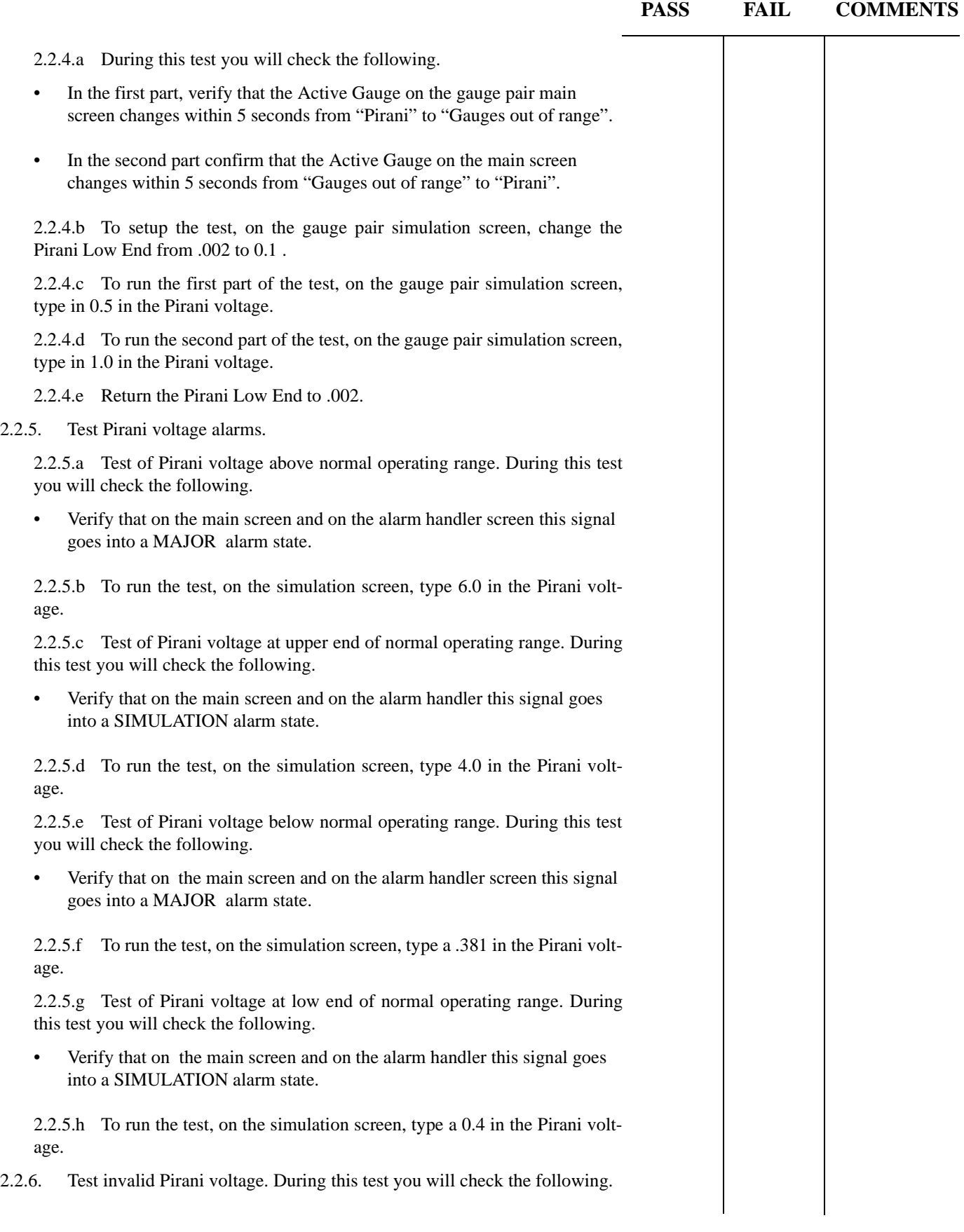

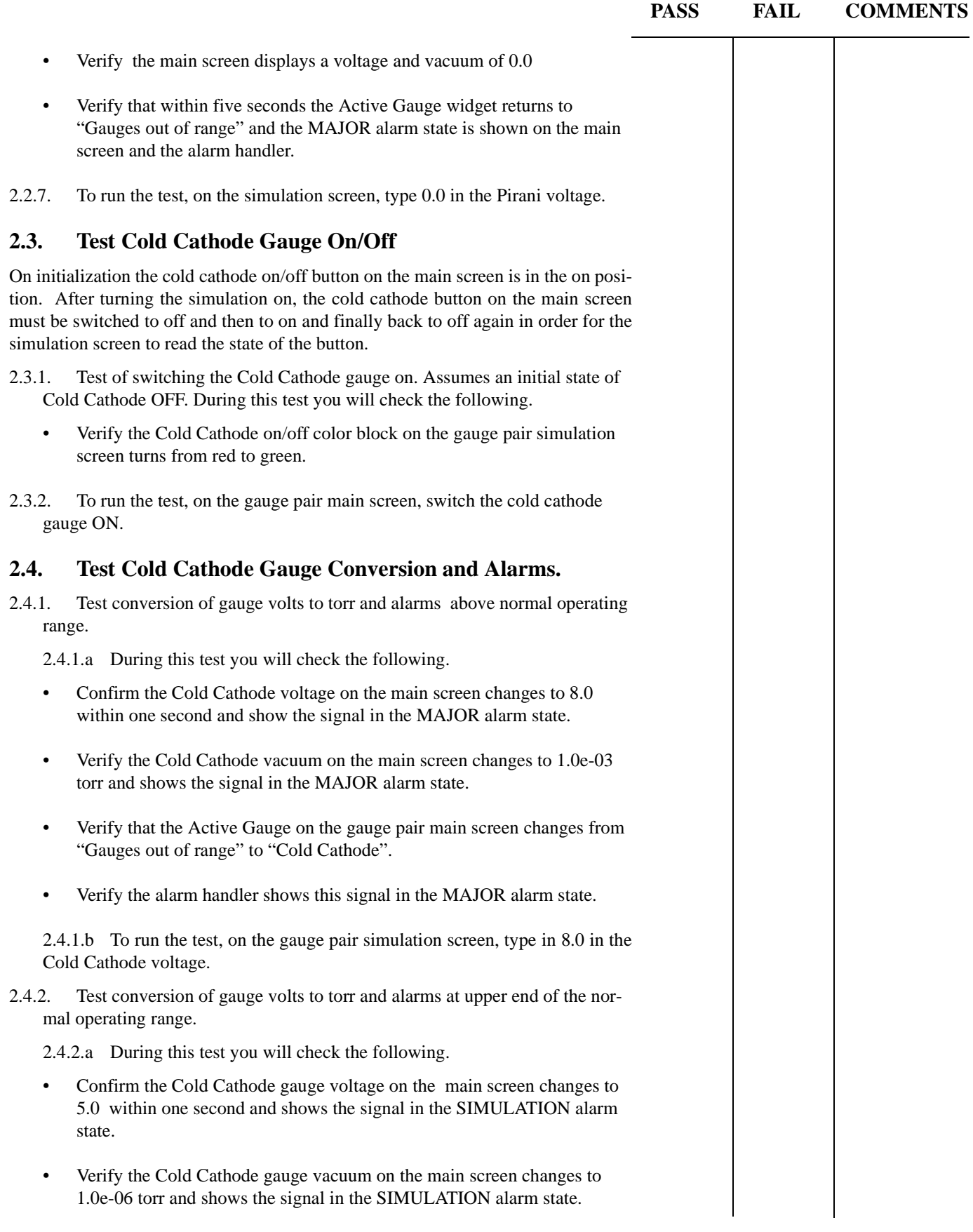

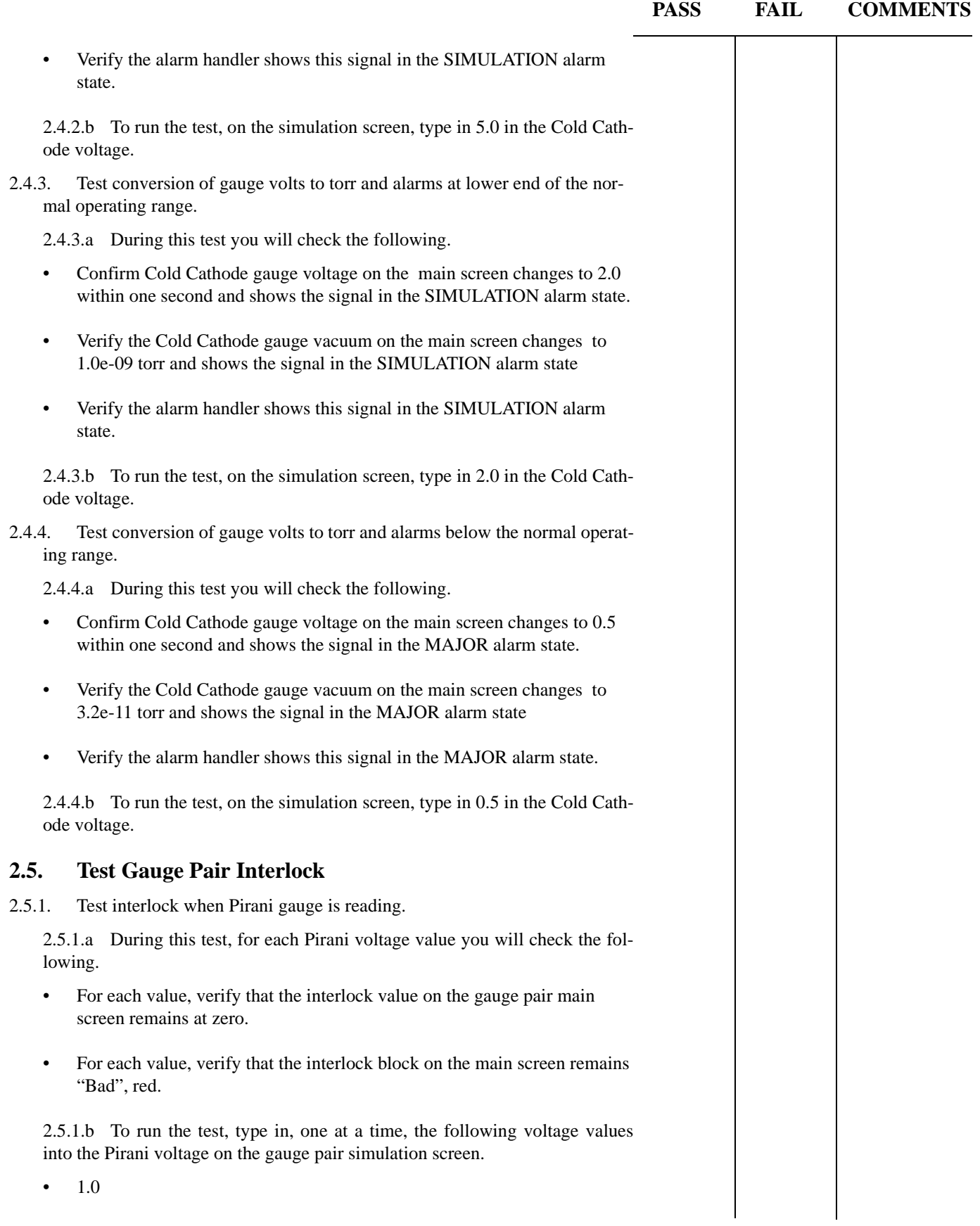

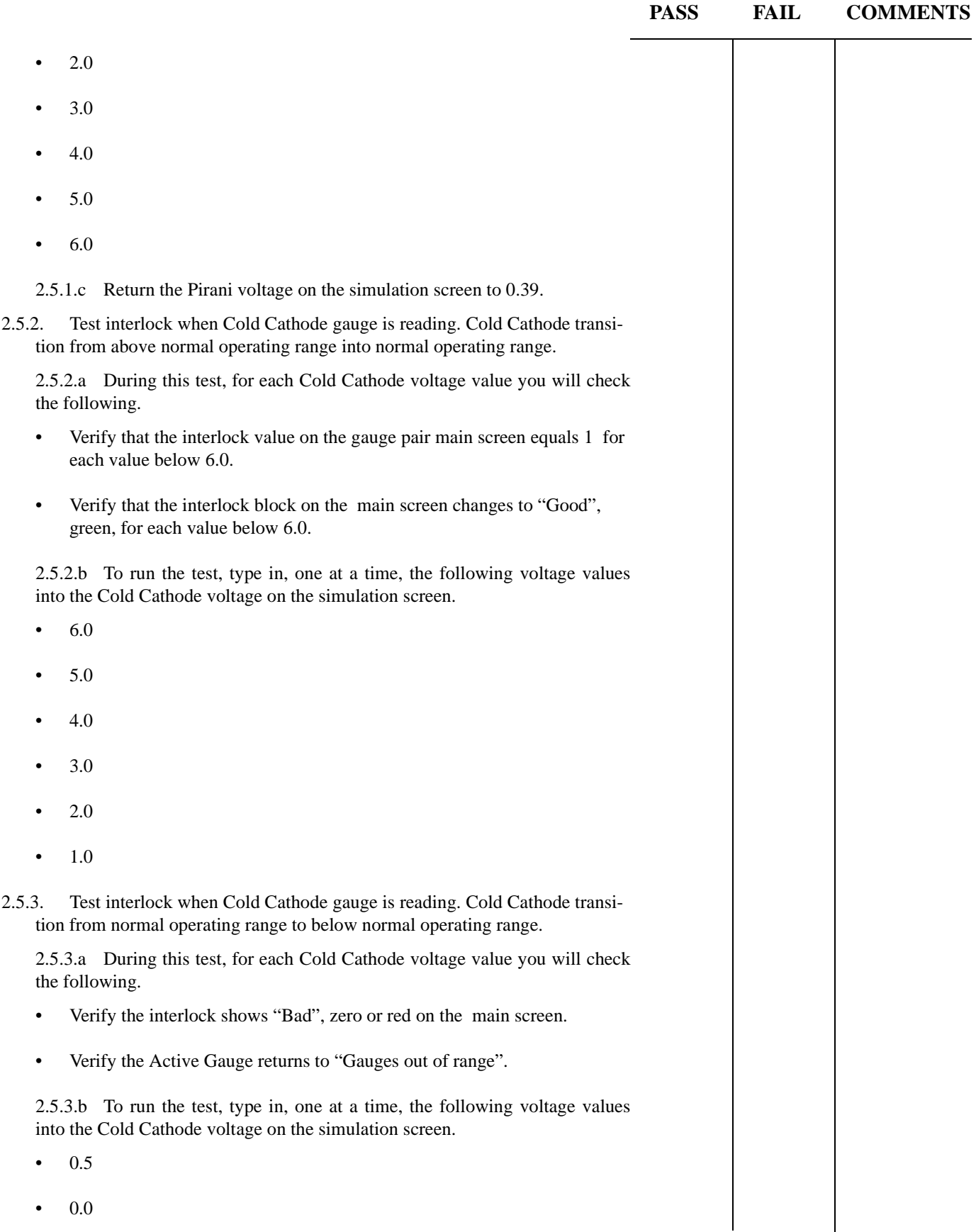

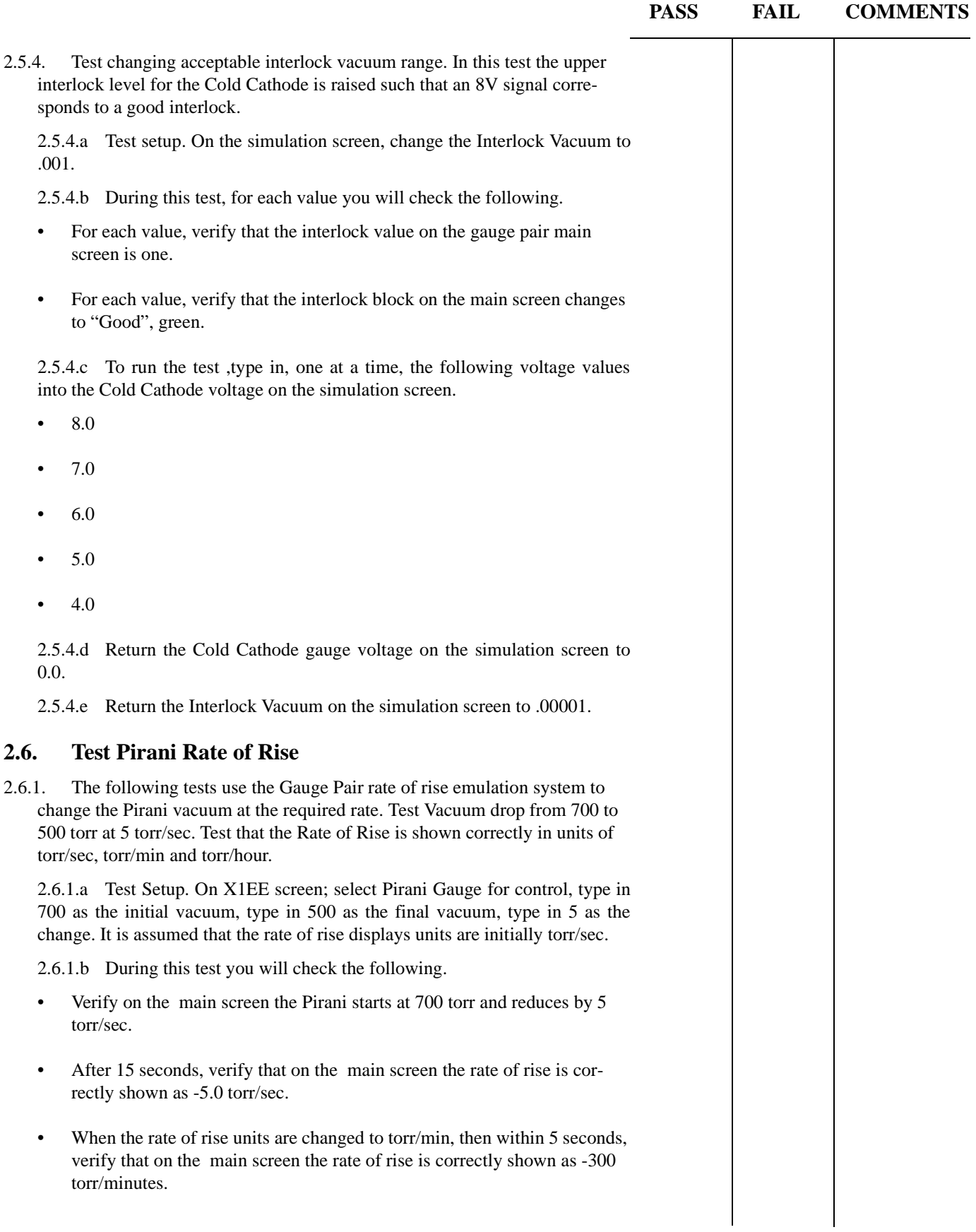

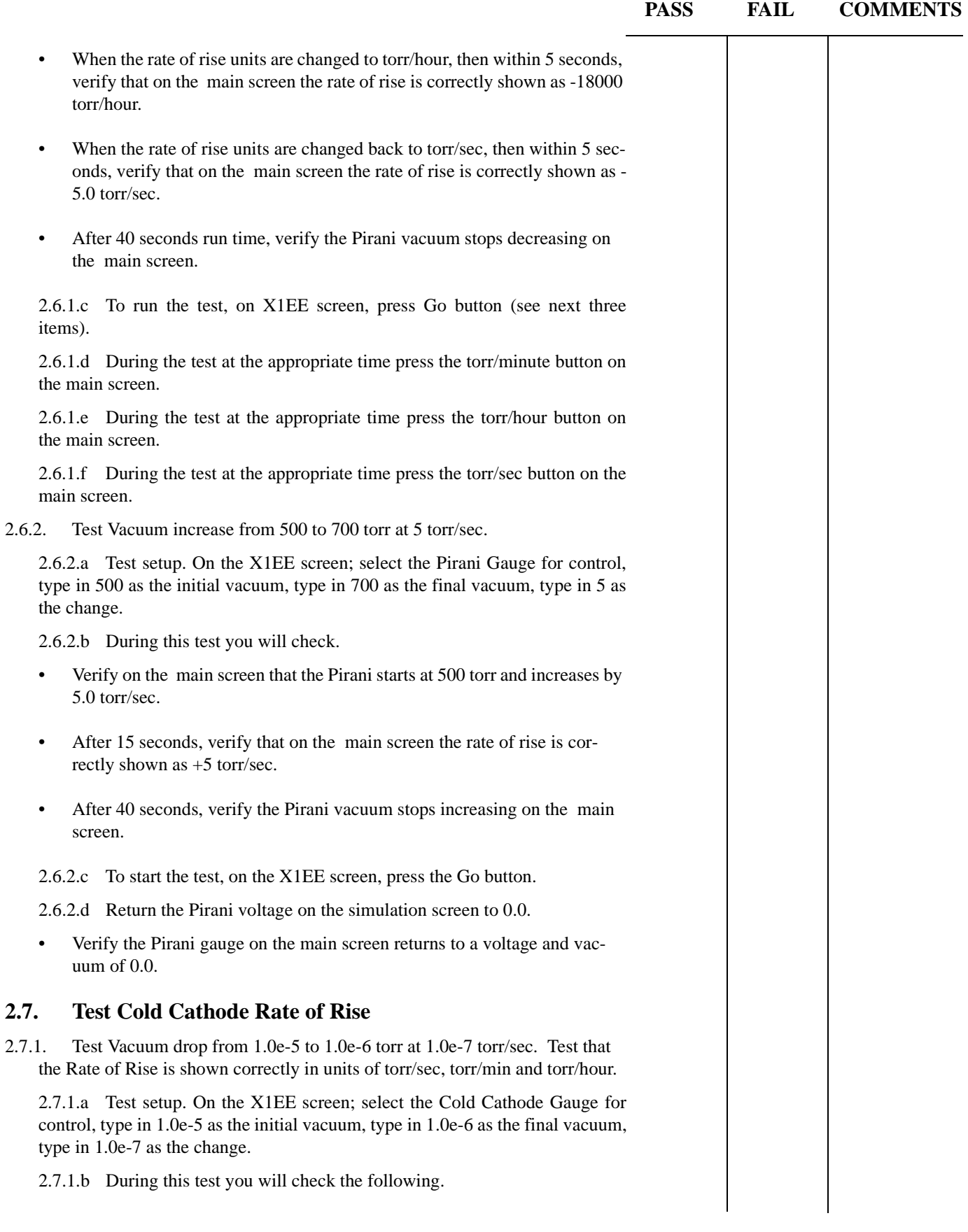

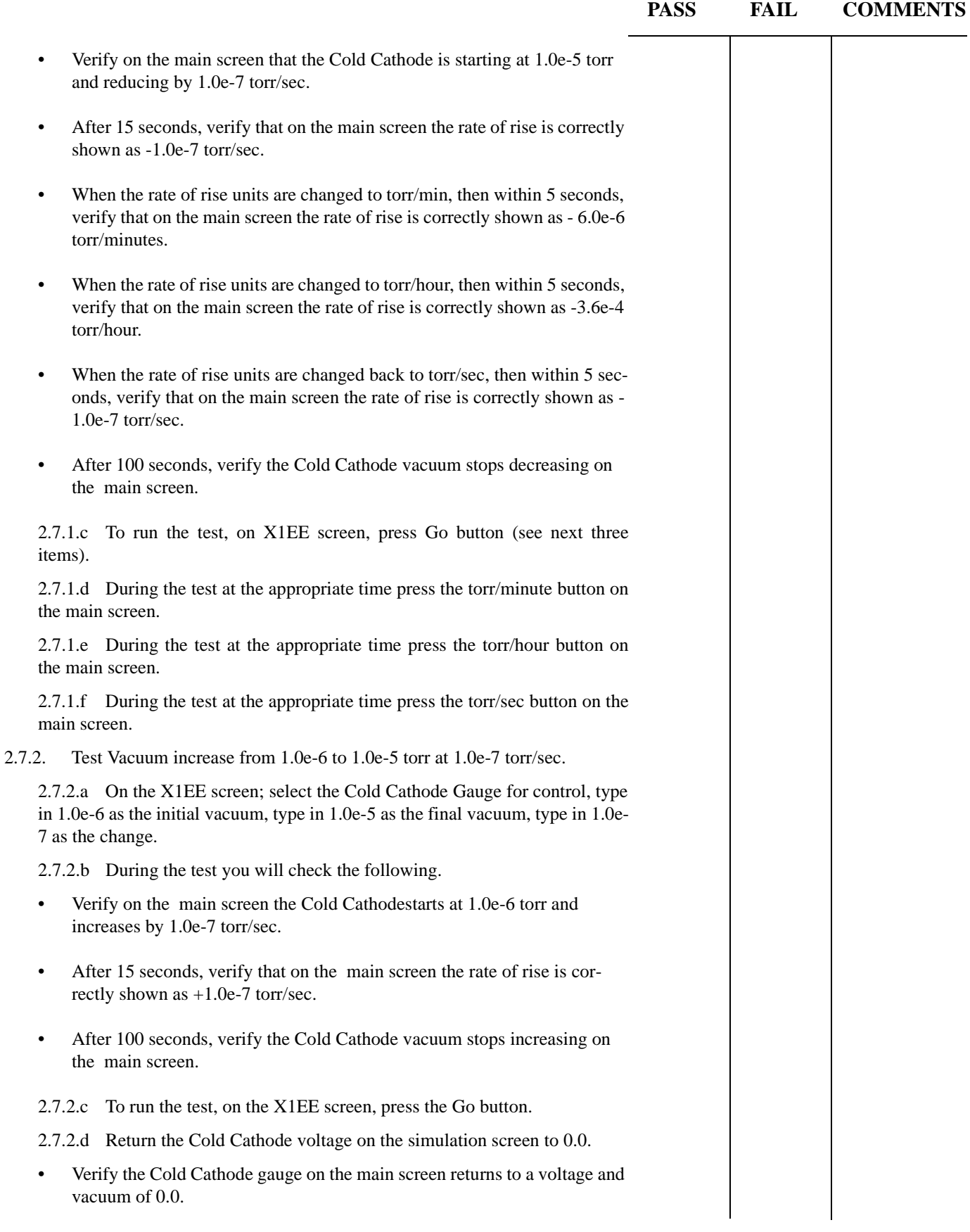

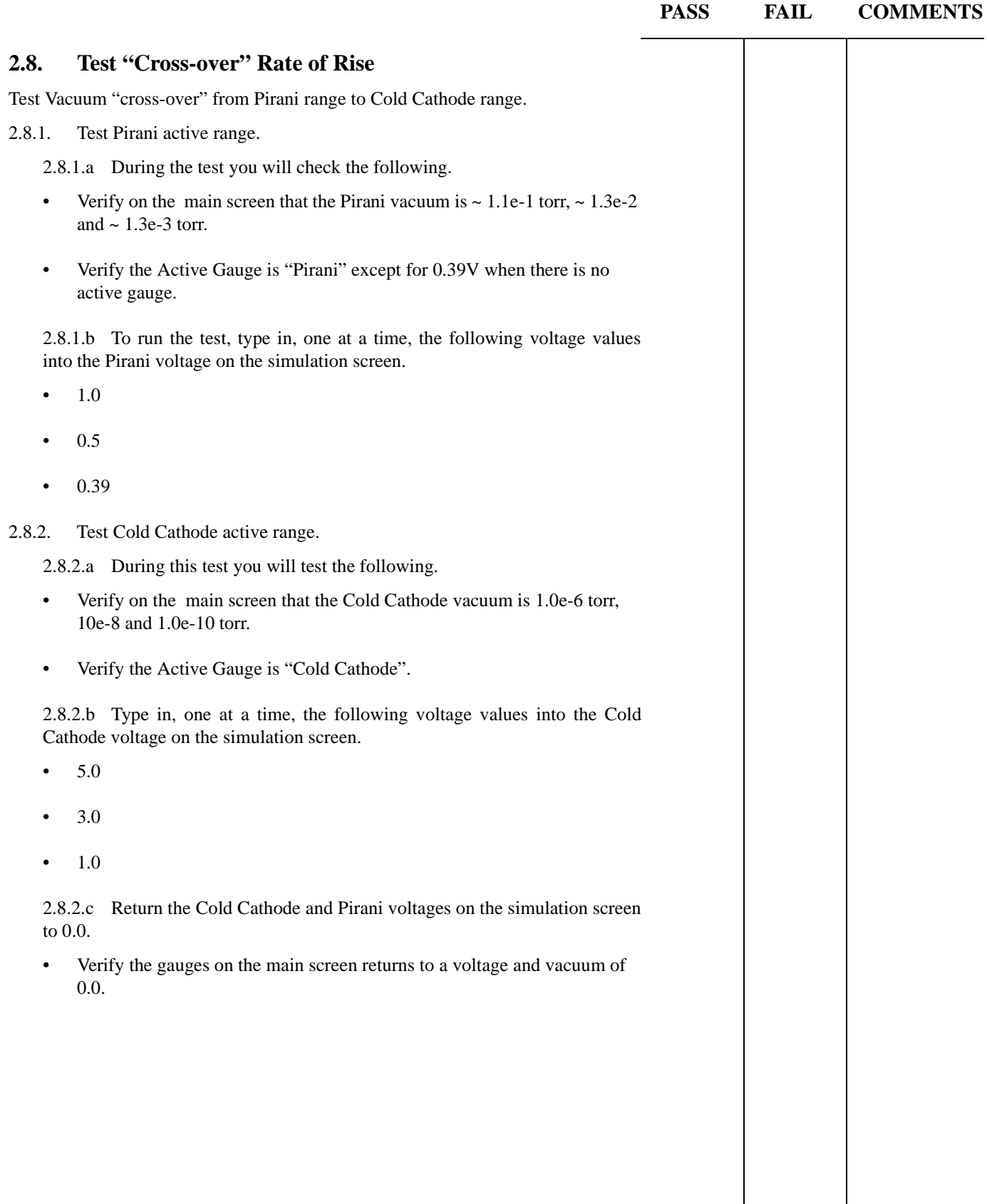

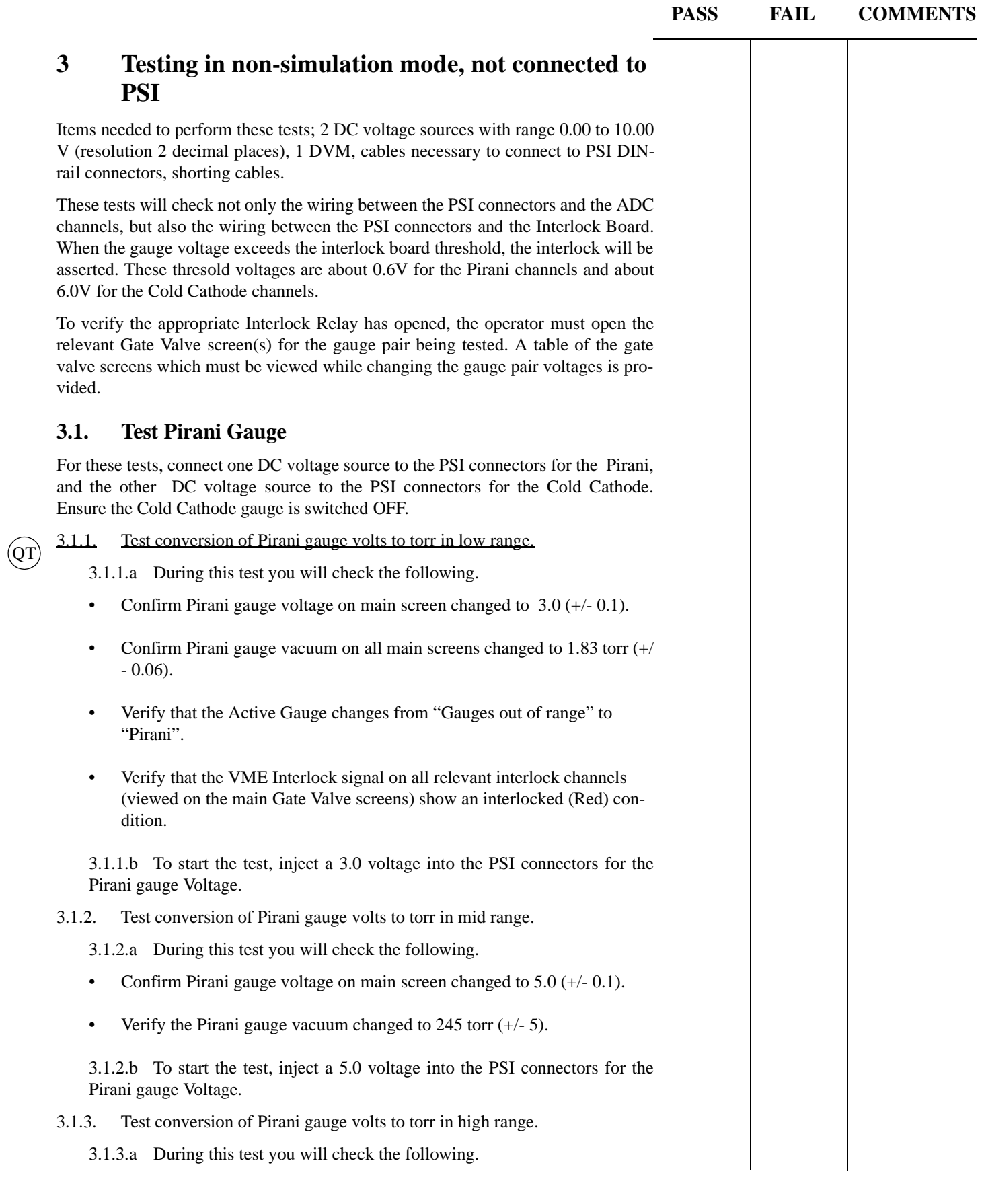

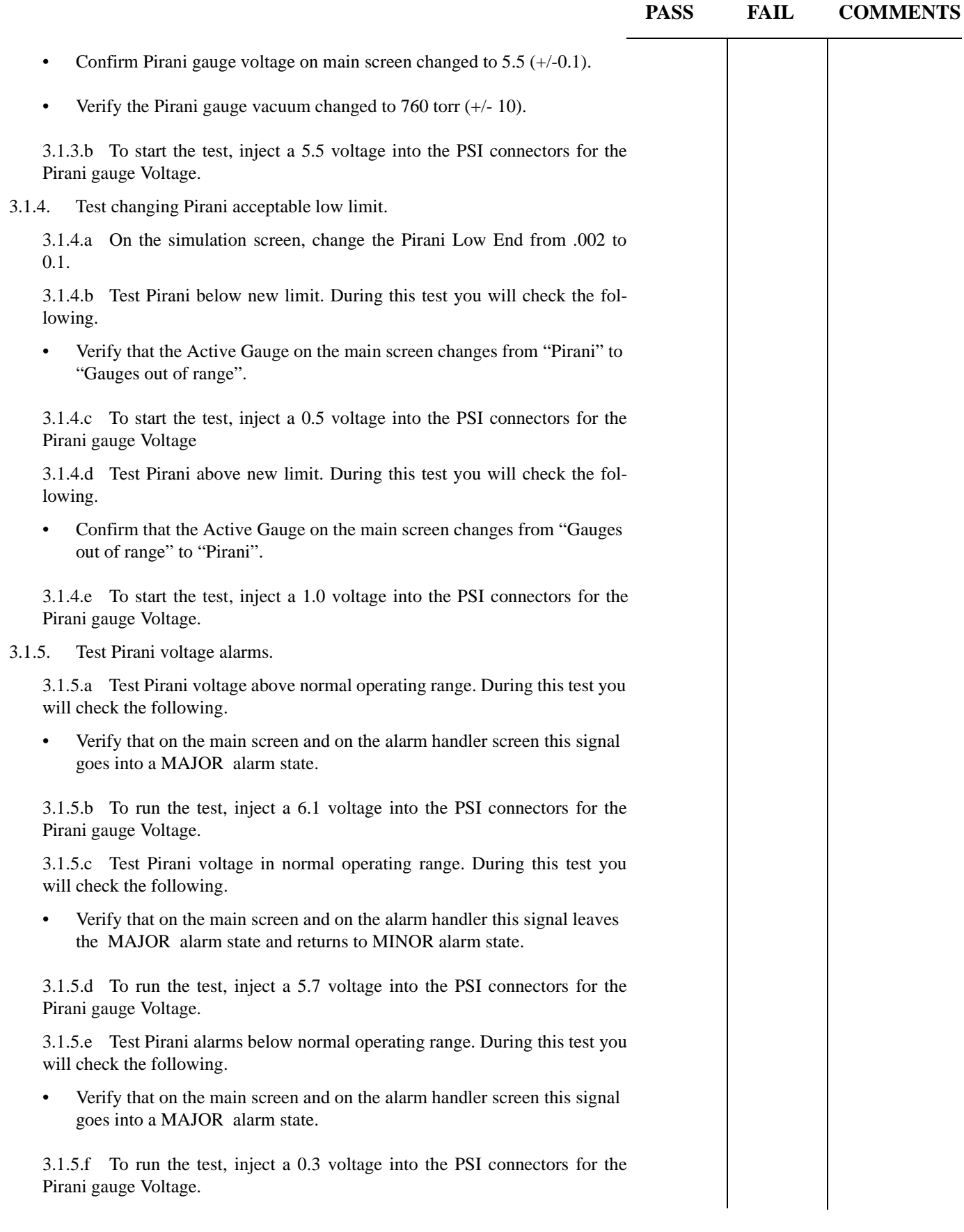

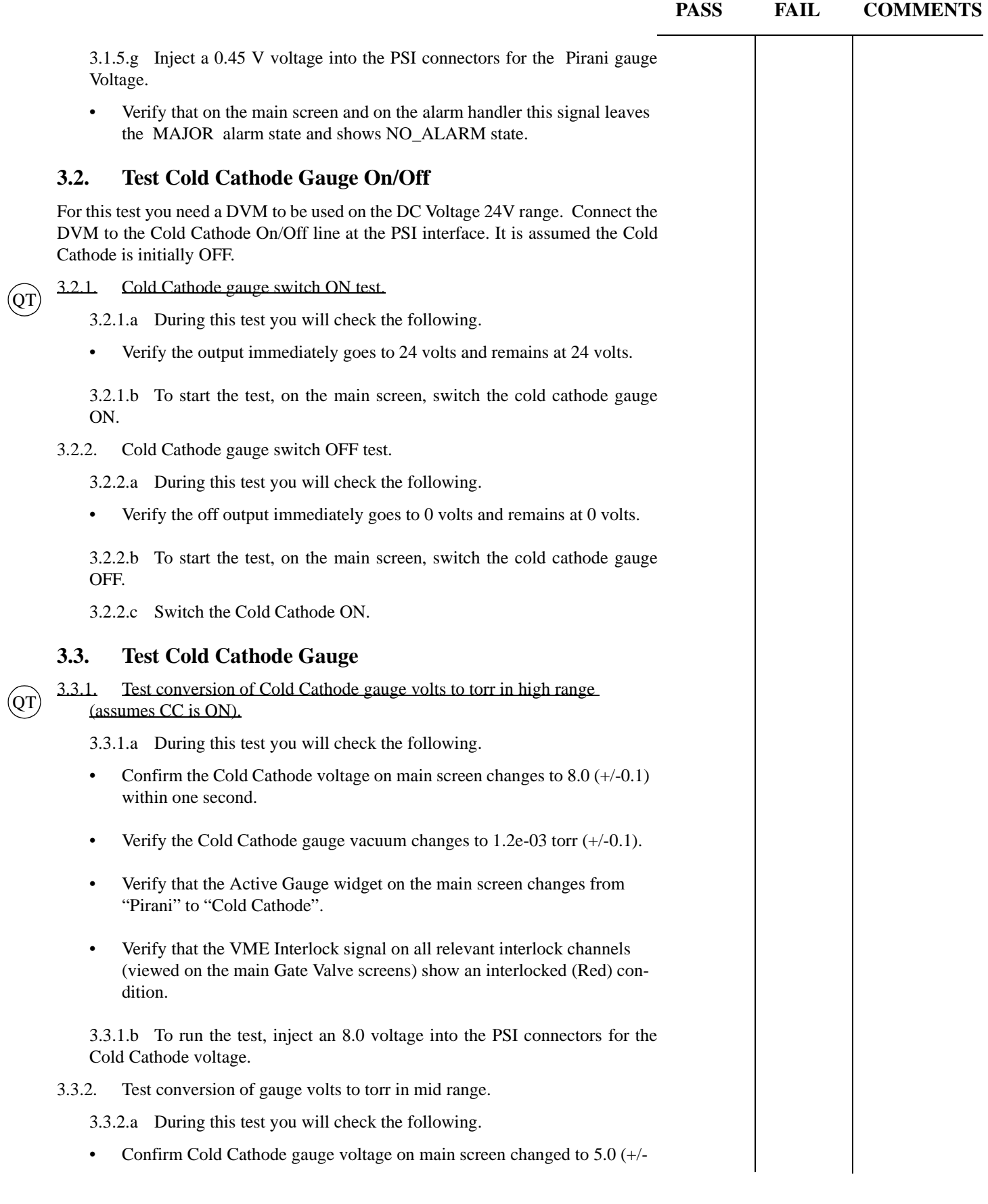

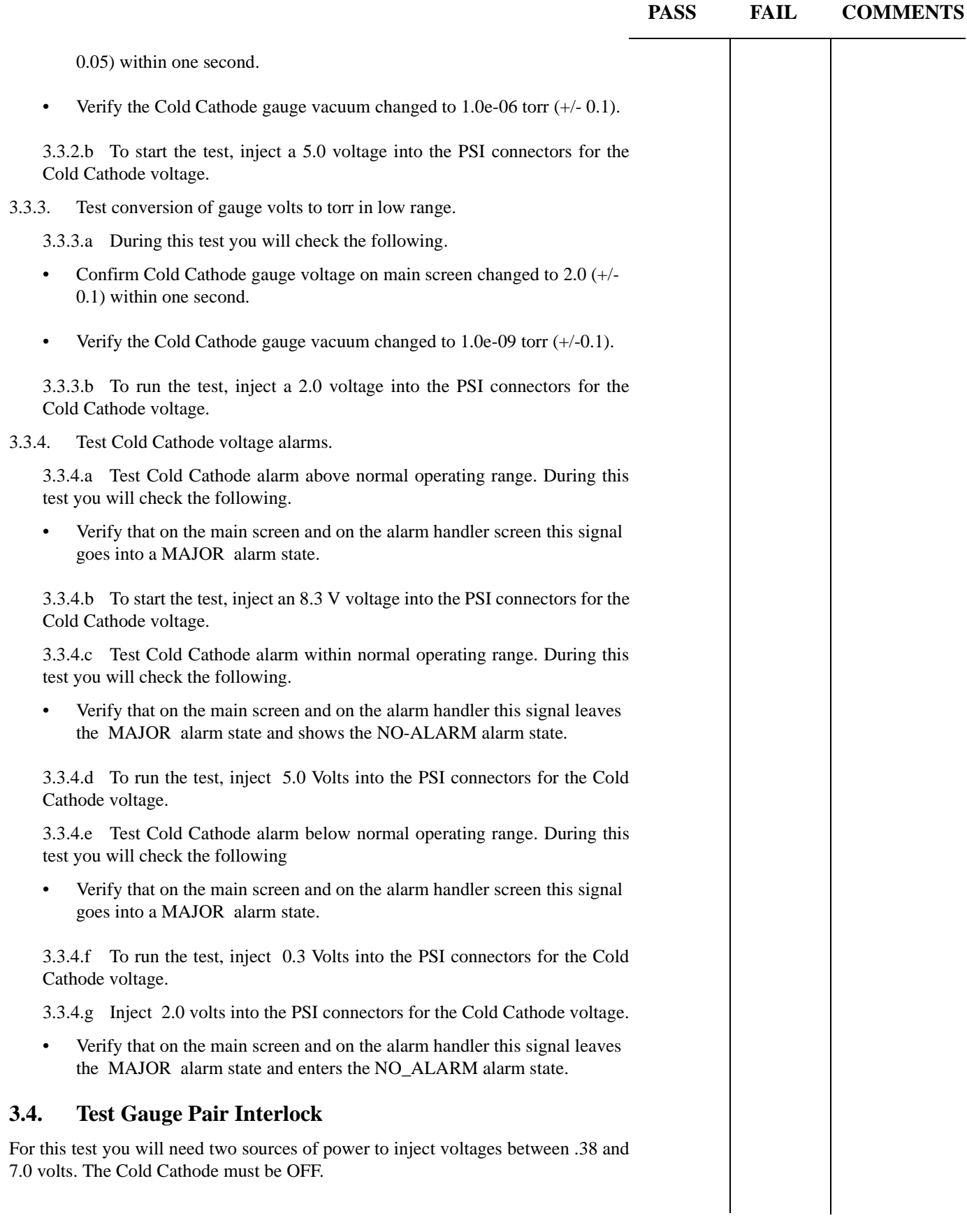

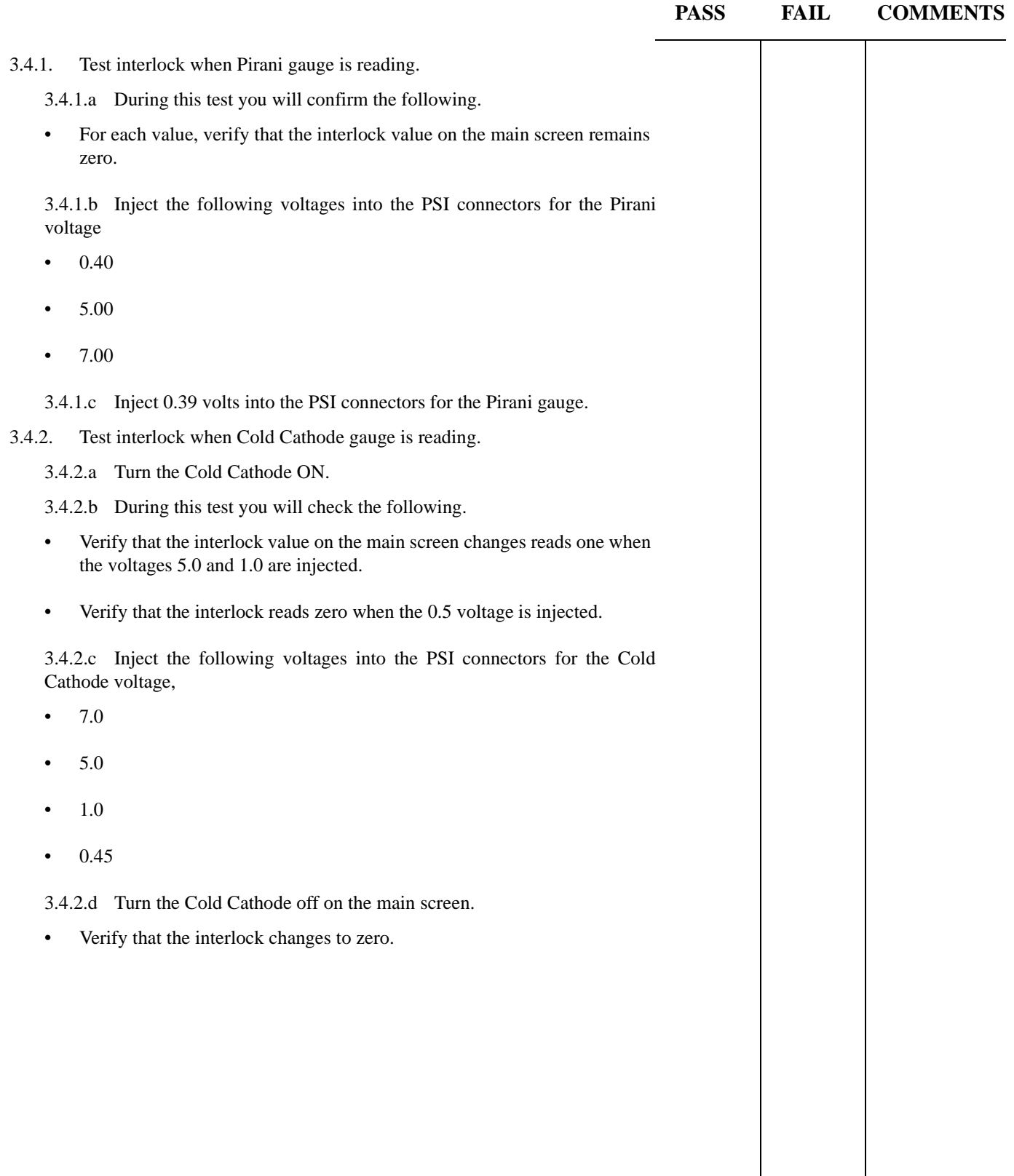

 $\mathbb{R}$ 

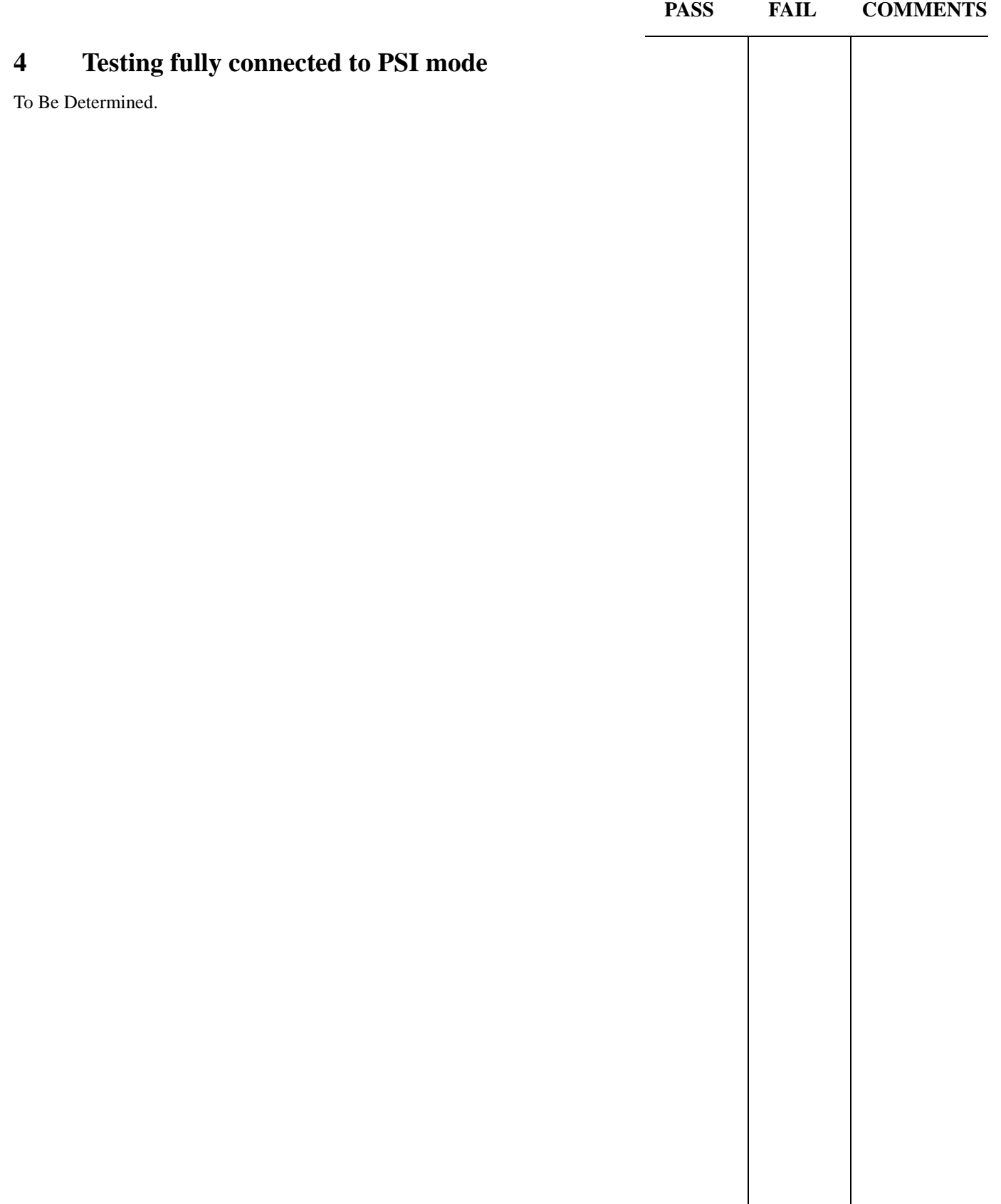

| Location         | ID    | A    | <b>PIRANI</b>                    | <b>COLD CATHODE</b><br>B |        |                             |     | Location                 | ID             | <b>PIRANI</b><br>$\mathbf{A}$ |                | <b>COLD CATHODE</b><br>В |                |     |     |
|------------------|-------|------|----------------------------------|--------------------------|--------|-----------------------------|-----|--------------------------|----------------|-------------------------------|----------------|--------------------------|----------------|-----|-----|
|                  |       |      | <b>Voltage</b><br><b>Voltage</b> |                          | On/Off |                             |     |                          | <b>Voltage</b> |                               | <b>Voltage</b> |                          | On/Off         |     |     |
|                  |       | $^+$ | ۰                                | $^{+}$                   | ٠      | $\ddot{}$<br>$\blacksquare$ |     |                          |                | $^{+}$                        | $\sim$         | $^{+}$                   | $\blacksquare$ | $+$ |     |
| <b>LVEA Y</b>    |       |      |                                  |                          |        |                             |     | <b>Right Mid Station</b> |                |                               |                |                          |                |     |     |
| WCP1:            | PT114 | 067  | 068                              | 072                      | 073    | 074                         | 076 | WBSC5:                   | PT310          | 068                           | 069            | 073                      | 074            | 075 | 077 |
| WBSC2:           | PT120 | 079  | 080                              | 084                      | 085    | 086                         | 088 | Beam Tube:               | PT343          | 080                           | 081            | 085                      | 086            | 087 | 089 |
| WBSC8:           | PT180 | 103  | 104                              | 108                      | 109    | 110                         | 112 | WCP5:                    | PT344          | 092                           | 093            | 097                      | 098            | 099 | 101 |
| LVEA X           |       |      |                                  |                          |        |                             |     | WCP6:                    | PT345          | 104                           | 105            | 109                      | 110            | 111 | 113 |
| WCP2:            | PT134 | 067  | 068                              | 072                      | 073    | 074                         | 076 | Beam Tube:               | PT346          | 116                           | 117            | 121                      | 122            | 123 | 125 |
| WBSC4:           | PT104 | 079  | 080                              | 084                      | 085    | 086                         | 088 | Left End Station         |                |                               |                |                          |                |     |     |
| WBSC7:           | PT170 | 103  | 104                              | 108                      | 109    | 110                         | 112 | WBSC10:                  | PT410          | 040                           | 041            | 045                      | 046            | 047 | 050 |
| Left Mid Station |       |      |                                  |                          |        |                             |     | WCP7:                    | PT424          | 064                           | 065            | 069                      | 070            | 071 | 073 |
| WBSC6:           | PT210 | 068  | 069                              | 073                      | 074    | 075                         | 077 | <b>Right End Station</b> |                |                               |                |                          |                |     |     |
| Beam Tube:       | PT243 | 080  | 081                              | 085                      | 086    | 087                         | 089 | WBSC9:                   | PT510          | 040                           | 041            | 045                      | 046            | 047 | 049 |
| WCP3:            | PT244 | 092  | 093                              | 097                      | 098    | 099                         | 101 | WCP8:                    | PT524          | 064                           | 065            | 069                      | 070            | 071 | 073 |
| WCP4:            | PT245 | 104  | 105                              | 109                      | 110    | 111                         | 113 |                          |                |                               |                |                          |                |     |     |
| Beam Tube:       | PT246 | 116  | 117                              | 121                      | 122    | 123                         | 125 |                          |                |                               |                |                          |                |     |     |

**Table 1: PSI Signal Matrix for Hanford Vacuum Gauge Pairs.**

| Signal            | Type |                        |                    | <b>Signal Value</b> |                  | <b>Engineering Value</b> |                    |             |              | <b>Alarm Limits</b> |            |                        |             |                            |                     |  |
|-------------------|------|------------------------|--------------------|---------------------|------------------|--------------------------|--------------------|-------------|--------------|---------------------|------------|------------------------|-------------|----------------------------|---------------------|--|
|                   |      |                        |                    | Limits              |                  | Limits.                  |                    |             |              |                     |            |                        |             |                            |                     |  |
|                   |      | OFF/<br><b>Invalid</b> | Low/<br><b>OFF</b> | High/<br>ON         | <b>Tolerance</b> | <b>Units</b>             | Low/<br><b>OFF</b> | High/ON     | <b>Units</b> | <b>Tolerance</b>    | <b>Src</b> | $LO-LO/$<br><b>ZSV</b> | LOW/<br>ZSV | <b>HIGH\</b><br><b>OSV</b> | HIHI/<br><b>OSV</b> |  |
| Pirani            | ai   | < 0.38                 | 0.38               | 6.0                 | $+/- 0.1$        | V                        | $1.3e-3$           | $1.9e + 03$ | Torr         | <b>NA</b>           | Eng        | 0.381                  | 0.4         | 5.6                        | 6.0                 |  |
| Cold Cath-<br>ode | ai   | < 0.5                  | 0.50               | 8.0                 | $+/-$ 0.1        | V                        | $3.2e-11$          | $1.0e-03$   | Torr         | <b>NA</b>           | Eng        | 0.5                    | 1.5         | 6.0                        | 8.0                 |  |

**Table 2: Signal Data Matrix for Hanford Gauge Pair**

*Note: Gate Valves marked by parentheses are controlled by a different IOC.*

## **Table 3: Relation Between Gauge Pairs and Gate Valve Interlock Channels.**

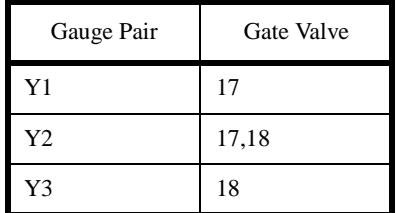

## **Left End Station Interlock Testing.**

## **Left Mid Station Interlock Testing.**

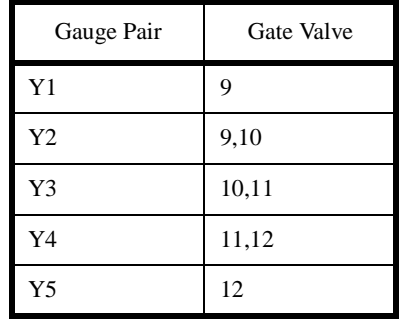

## **LVEA-Y Interlock Testing.**

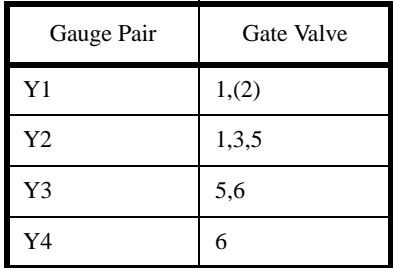

## **LVEA-X Interlock Testing.**

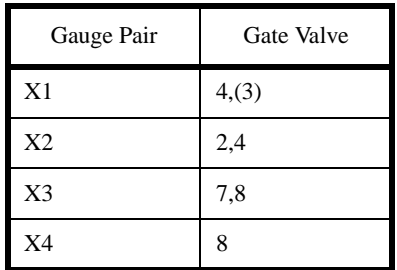

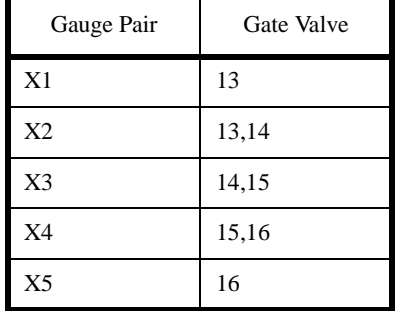

## **Right Mid Station Interlock Testing.**

## **Right End Station Interlock Testing.**

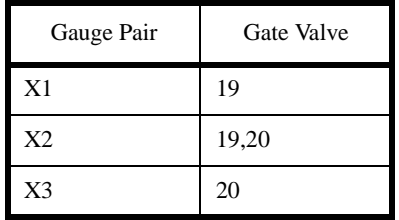

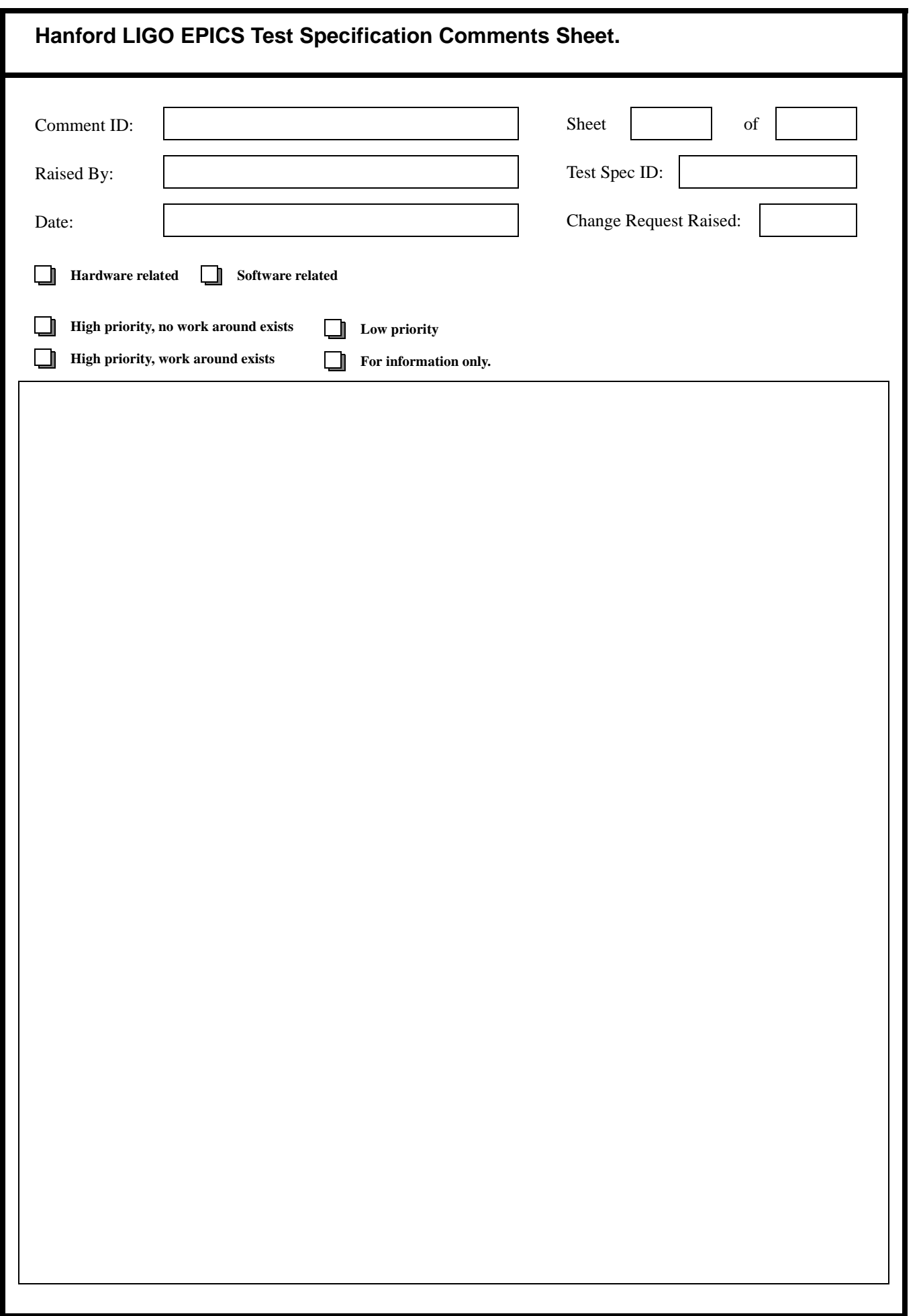